# Layout & Pagination

US 1 Problem

## **Topics**

- Insert a cover page
- Create headers and footers
- Insert section breaks
- Adjust margins and orientation
- Create and format tables
- Use bulleted lists

## **Background Information**

This project uses text and illustrations from the 1938 book *U.S. One: Maine to Florida*, which was produced by the Federal Writers' Project.

#### **Instructions**

**IMPORTANT:** Complete the steps below in the order they are given. Completing the steps out of order may complicate the assignment or result in an incorrect result.

- 1. Download and extract the provided Data Files ZIP file. It contains the following file for use in this assignment:
  - a. **us1\_pplp\_us1p.docx** Text from chapter of *U.S. One: Maine to Florida* [1].
- 2. Open the **us1 pplp us1p.docx** document in Microsoft Word.

## Insert a cover page

- At the beginning of the document, insert a cover page using either of the builtin Sideline or Whisp styles. On the cover page, include the information noted below.
  - a. Company: Computer Science 101
  - b. Title: US Route 1
  - c. Subtitle: Participation Project
  - d. **Author:** Your first and last name.
  - e. **Date:** The current date.
- 4. We must apply formatting to the document.

#### **Create headers and footers**

- a. We wish to add headers and footers to the document.
  - i. In the right-hand corner of the header on all pages after the cover page, list your last name followed by the page number. The page

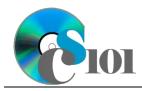

# Layout & Pagination

US 1 Problem

- number should begin at 1 on the first actual page of text (the page after the cover page).
- ii. In the right-hand corner of the footer on all pages after the cover page, display the text US Route 1.

#### **Insert section breaks**

- b. We wish to add section breaks so different parts of the document can have different formatting settings.
  - i. Insert a blank line after the paragraph that begins "The Bahama Houses stand close together" at the end of the document.
  - ii. On the blank line inserted in the previous step, insert a *Next Page* section break.
  - iii. Insert an additional *Next Page* section break after the first section break created in the previous step.

**HINT:** Enabling the **SHOW/HIDE** ¶ option on the **HOME** ribbon will allow you to view section breaks.

#### Adjust margins and orientation

- c. For the whole document, use 1.25-inch margins on all sides.
- d. Change Section 2 (the blank page between the two section breaks created in Step 4b) to use landscape orientation.
- e. Vertically center-align the contents of Section 2 (the blank page between the two section breaks created in Step 4b).

#### Create and format tables

- 5. We wish to add a table to the document in Section 2 (the blank page between the two section breaks created in Step 4b).
  - a. Create a table which is 2 columns wide by 7 rows high.
  - b. Merge the two cells in the top row of the table.
  - c. Enter text into the table as indicated:
    - i. Row 1, Column 1: Florida Keys Bridges over 0.75-miles Long
    - ii. Row 2, Column 1: Bridge
    - iii. Row 2, Column 2: Length (Miles)
    - iv. Row 3, Column 1: Nile's Channel
    - v. Row 3, Column 2: 0.865

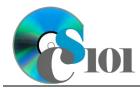

# Layout & Pagination

US 1 Problem

- vi. Row 4, Column 1: Channel #5
- vii. Row 4, Column 2: 0.935
- viii. Row 5, Column 1: Bahai Honda Bridge
- ix. Row 5, Column 2: 1.272
- x. Row 6, Column 1: Long Key Channel
- xi. Row 6, Column 2: 2.306
- xii. Row 7, Column 1: Seven Mile Bridge
- xiii. Row 7, Column 2: 6.793
- d. We will now format the table.
  - i. Apply the *Grid Table 4* table style.
  - ii. Horizontally center-align the table.
  - iii. Turn off the *First Column* option for the table.
  - iv. Bold the Bridge and Length (Miles) heading cells.
  - v. AutoFit the size of the table to the contents.

#### Use bulleted lists

- 6. We wish to add a bulleted list to the document in the introduction to list the illustrations included in the report.
  - a. Create bullets for the following items:
    - i. Biscayne Bay, Miami, Florida
    - ii. On a Florida Beach

## **Grading Rubric**

This assignment is worth 8 points. It will be graded by your instructor using this rubric:

| Standard                                    | Meets Requirements                                             | Does Not Meet                                            |
|---------------------------------------------|----------------------------------------------------------------|----------------------------------------------------------|
| Student made reasonable effort in correctly | (8 points) Assignment is at least 70% complete and correct, or | Assignment is less than 70% complete and correct,        |
| completing assignment.                      | student contacted instructor<br>for help on incorrect or       | and student did not contact instructor for assistance on |
|                                             | incomplete items.                                              | incorrect or incomplete items.                           |

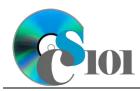

# Layout & Pagination US 1 Problem

This rubric will be used for peer evaluation of this assignment:

|                                     |                                                  | Needs                                       |                                                   |
|-------------------------------------|--------------------------------------------------|---------------------------------------------|---------------------------------------------------|
| Standard                            | Excellent                                        | Satisfactory                                | Improvement                                       |
| Assignment is correct and complete. | Assignment is at least 90% complete and correct. | Assignment is 70%-89% complete and correct. | Assignment is less than 70% complete and correct. |

#### References

[1] U.S. One: Maine to Florida. New York, New York: Modern Age Books, 1938.